- 1 Sortir la carte SD de la machine (coté droit de la PPC, sous le caoutchouc du bas).
- 2 Mettre la carte SD dans votre ordinateur.

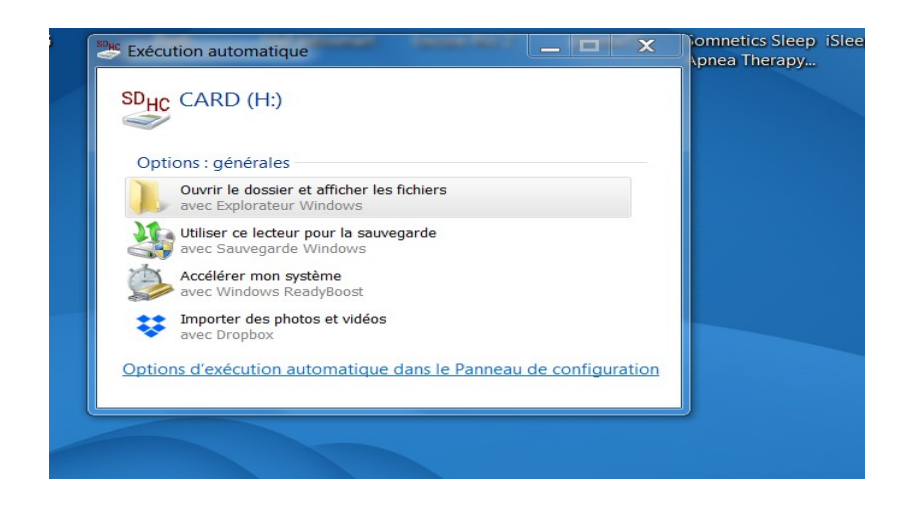

- 3 Ouvrir votre boite mail et créer un nouveau message.
- 4 Sélectionner pièces jointes

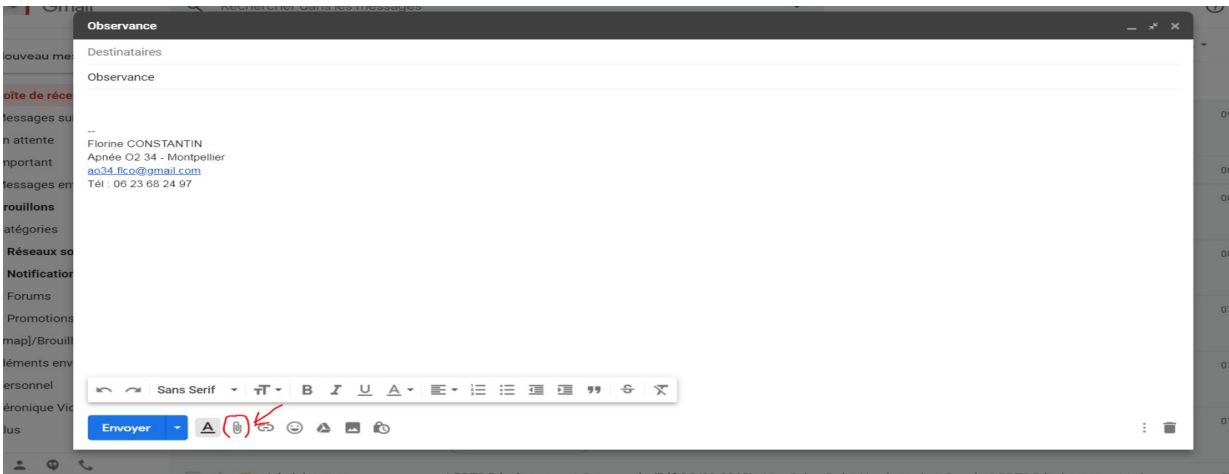

## 5 – Sélectionner CARD (H:)

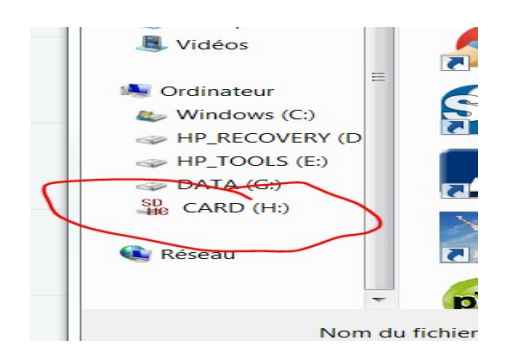

## 6 – Sélectionner enfin le ficher **statistic**

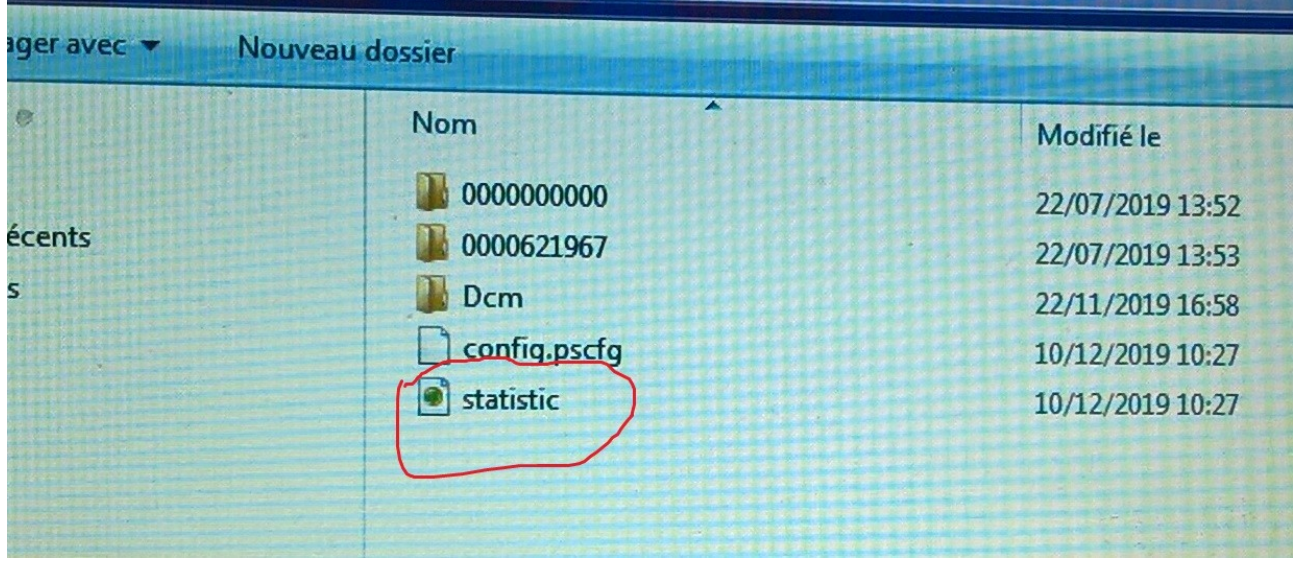

7 – Envoyez le mail à votre assistant médico-technique

Merci !